Praktikum Sistem Operasi (Pertemuan 05)

# **Test, Filtering dan Tool Dasar**

**Husni** husni@mail.ugm.ac.id

Program Pra-S2 Ilmu Komputer UGM 2012

### Garis Besar

- Test (Praktis, 1 Jam)
- Filter
- Tool Linux Dasar

# Test Tengah Semester

#### **Persiapan**

- Jalankan perintah hostname atau echo \$HOSTNAME
- Buat direktori **~/20120627** dan pindahlah ke dalam direktori tersebut. Jadikan ini sebagai direktori kerja anda dalam test ini
- Usahakan menjalankan perintah-perintah dalam menjawab soal sesingkat mungkin!

- Di dalam lokasi awal tersebut, buatlah direktori bernama **praktikum SO/nama\_lengkap\_anda/nomor\_urut\_absen**
- Buat juga direktori **test/1/2/tiga** dan **test/3/4/lima**
- Buat sebuah file **hari demi hari.txt** di dalam sub-direktori **nomor\_urut\_absen**. Masukkan 7 baris nama hari dalam seminggu, mulai dengan nama hari ini.
- Buat file bernama **abc.txt** dalam sub-direktori tiga dan **cde.txt** dalam sub-direktori lima.
- Masukkan isi file **hari demi hari.txt** ke dalam file **abc.txt** dan **cde.txt** tetapi hanya **3 hari pertama** dan mempunyai urutan hari yang **terbalik**.

- Buat sebuah file **dirbaru/nama\_lengkap\_anda/kembali.txt**
- Kemudian salin isi dari file **abc.txt** atau **cde.txt** ke dalam **kembali.txt** namun dengan urutan yang **tidak terbalik** (dikembalikan ke bentuk semula).
- Jika tidak berhasil, hapus file **kembali.txt** beserta direktori **dirbaru/nama\_lengkap\_anda**.
- Lakukan dengan **satu perintah**!

- Buatlah sebuah file bernama **daftar teman.txt**
- Masukkan nama lengkap anda sebagai baris pertama.
- Tambahkan nama teman anda, pastikan nama tersebut berada di atas nama anda.
- Ulangi dengan nama-nama lain, dan pastikan nama teman **terbaru selalu menjadi baris paling atas**.

• Perhatikan dua perintah berikut: prefix=Super;

echo \$prefixman dan \$prefixwoman sedang belajar SO

• Bagaimana agar perintah tersebut menghasilkan teks

**'Superman dan Superwoman sedang belajar SO'**

- Lihat isi history dari Shell yang digunakan.
- Simpan history mulai dari perintah pertama dalam Ujian ini (Persiapan) sampai dengan perintah terakhir (nomor ini) ke dalam file **nama\_lengkap\_anda.txt**
- Kirim isi file tersebut ke email [husni@mail.ugm.ac.id](mailto:husni@mail.ugm.ac.id) menggunakan perintah **mail** (**man mail** untuk mengetahui cara menggunakannya).
- Jika perintah mail tidak tersedia, kirim email dengan tool atau cara lain yang anda ketahui!

# **Filter**

• Perintah-perintah yang digunakan bersama dengan pipe sering dinamakan filter

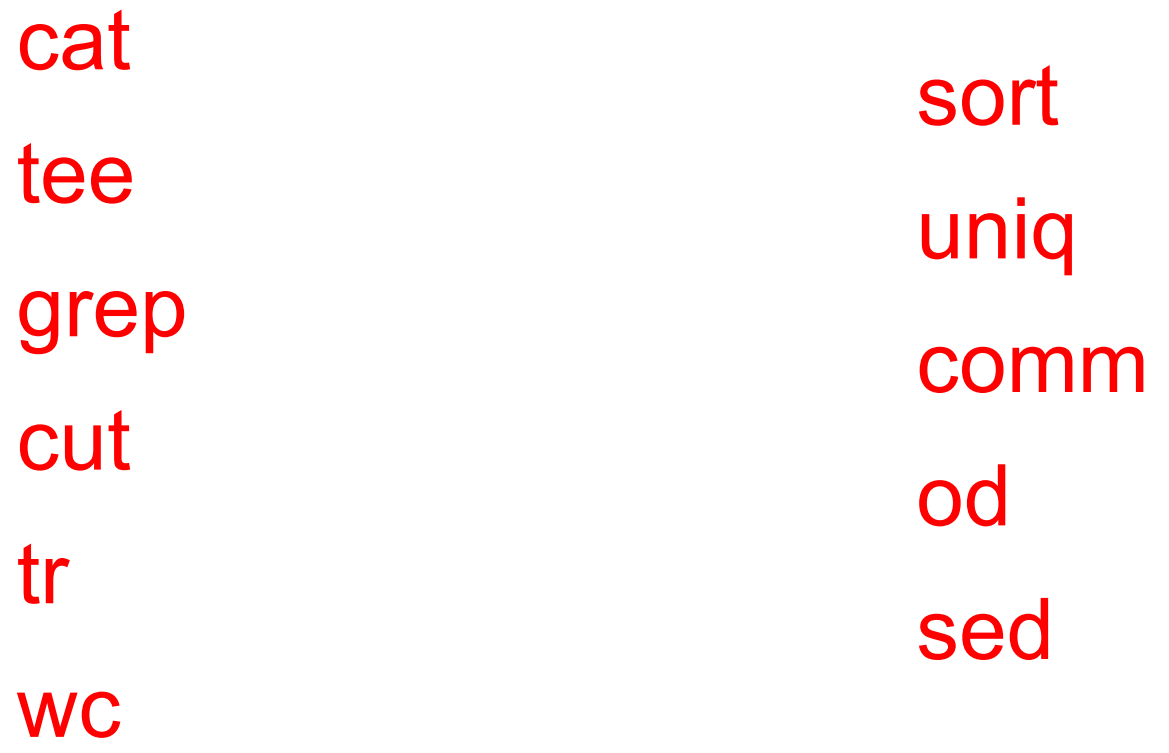

### cat dan tee

- Tidak ada yang dilakukan oleh cat di antara dua pipe. tac count.txt | cat | cat
- Perintah tee digunakan untuk mendapatkan hasil antara pada banyak pipe. Hasilnya sama dengan perintah cat
- Contoh

#### cat file201.txt | tee temp201.txt | tac

Satu

Nol

Dua

#### cat temp201.txt

Dua

Nol

Satu

#### grep

- grep digunakan untuk menyaring baris yang cocok dengan string tertentu cat > file205.txt
	- 2. Agus Mustofa, Medan, Sumatera Utara
	- 3. Husni Ilyas, Slemen, Yogyakarta
	- 4. Raden Mas Azzam Altaf, Trenggalek, Jawa Timur
	- 5. Siti Malahayati, Palembang, Sumatera Selatan

#### cat file205.txt | grep Sumatera

- 2. Agus Mustofa, Medan, Sumatera Utara
- 5. Siti Malahayati, Palembang, Sumatera Selatan

echo '6. Agus Bashori, Kudus, Jawa Tengah' >> file205.txt

grep Agus file205.txt

- 2. Agus Mustofa, Medan, Sumatera Utara
- 6. Agus Bashori, Kudus, Jawa Tengah

# grep -i dan -v

• grep -i (case insensitive)

grep Ra file205.txt

4. Raden Mas Azzam Altaf, Trenggalek, Jawa Timur

grep -i Ra file205.txt

- 2. Agus Mustofa, Medan, Sumatera Utara
- 4. Raden Mas Azzam Altaf, Trenggalek, Jawa Timur
- 5. Siti Malahayati, Palembang, Sumatera Selatan
- grep -v digunakan untuk mendapatkan output yang tidak sesuai dengan string tertentu

grep -vi jawa file205.txt

- 2. Agus Mustofa, Medan, Sumatera Utara
- 3. Husni Ilyas, Slemen, Yogyakarta
- 5. Siti Malahayati, Palembang, Sumatera Selatan

# grep -An -Bn dan -Cn

- Menampilkan baris yang dihasilkan bersama dengan n baris setelah (A), sebelum (B) atau setelah dan sebelum (C)
- Contoh

#### grep -A1 Raden file205.txt

- 4. Raden Mas Azzam Altaf, Trenggalek, Jawa Timur
- 5. Siti Malahayati, Palembang, Sumatera Selatan

husni@husni-Z475:~\$ grep -B1 Raden file205.txt

- 3. Husni Ilyas, Slemen, Yogyakarta
- 4. Raden Mas Azzam Altaf, Trenggalek, Jawa Timur

husni@husni-Z475:~\$ grep -C1 Raden file205.txt

- 3. Husni Ilyas, Slemen, Yogyakarta
- 4. Raden Mas Azzam Altaf, Trenggalek, Jawa Timur
- 5. Siti Malahayati, Palembang, Sumatera Selatan

#### cut

- Digunakan untuk mengambil kolom tertentu dari suatu file.
- Contoh: mengambil field pertama dan ketiga dari file /etc/passwd. Antar field dipisahkan oleh titik-dua (:)

cut -d: -f1,3 /etc/passwd | tail -4

saned:114

husni:1000

mysql:115

jetty:116

• Pemisah spasi harus diapit tanda petik

cut -d" " -f2 file205.txt | tail -2 Siti

Agus

#### cut -cawal-akhir

- Mengambil baris file dari mulai karakter posisi awal s.d akhir
- Perintah berikut digunakan untuk mendapatkan karakter ke-5 s.d 15 dari file /etc/passwd

cut -c5-15 /etc/passwd | tail -4

d:x:114:123

i:x:1000:10

l:x:115:126

y:x:116:127

- Digunakan untuk men-TRanslasi karakter tertentu
- Contoh: mengganti huruf e dengan A cat file205.txt | tr 'e' 'A' | tail -2
	- 5. Siti Malahayati, PalAmbang, SumatAra SAlatan
	- 6. Agus Bashori, Kudus, Jawa Tangah
- Contoh: mengubah semuanya menjadi huruf BESAR at file205.txt | tr 'a-z' 'A-Z' | tail -2
	- 5. SITI MALAHAYATI, PALEMBANG, SUMATERA SELATAN
	- 6. AGUS BASHORI, KUDUS, JAWA TENGAH
- Contoh: mengganti ganti baris dengan spasi cat file201.txt | tr '\n' ' '

satu dua tiga empat lima

• tr -s digunakan untuk menghilangkan banyak karakter berulang, hanya menjadi satu

 $cat$  > file  $2010$  txt

sssatuuuu

duuuua

```
cat file2010.txt | tr -s 'u'
```
sssatu

dua

- tr dapat digunakan untuk mengenrkip dengan 'rot13' cat file205.txt | tr 'a-z' 'nopqrstuvwxyzabcdefghijklm' | tail -2
	- 5. Svgv Mnynunlngv, Pnyrzonat, Shzngren Sryngna
	- 6. Athf Bnfubev, Khqhf, Jnjn Tratnu
- Dapat pula ditulis: cat file205.txt | tr 'a-z' 'n-za-m' | tail -2

#### tr -d

- Digunakan untuk menghapus karakter tertentu
- Contoh: hapus setiap huruf e yang ditemukan! cat file205.txt | tr -d e
	- 2. Agus Mustofa, Mdan, Sumatra Utara
	- 3. Husni Ilyas, Slmn, Yogyakarta
	- 4. Radn Mas Azzam Altaf, Trnggalk, Jawa Timur
	- 5. Siti Malahayati, Palmbang, Sumatra Slatan
	- 6. Agus Bashori, Kudus, Jawa Tngah

#### **WC**

- Perintah untuk menghitung jumlah karakter (-c), kata (-w) dan baris (-l).
- Contoh

wc -c file205.txt

207 file205.txt

wc -w file205.txt

31 file205.txt

wc -l file205.txt

5 file205.txt

wc file205.txt

5 31 207 file205.txt

### sort

• Perintah untuk pengurutan secara alfabet sort file201.txt

dua

empat

lima

satu

tiga

• Pengurutan berdasarkan nomor kolom dapat dilakukan dengan opsi -kn.

sort -k2 file205.txt

sort -k4 file205.txt

• Pengurutan berdasarkan nilai numerik: sort -n -k1 file205.txt

# uniq

- Digunakan untuk menghilangkan duplikasi
- Opsi -c digunakan untuk menghitung jumlah kemunculan cat file210.txt  $\mathbf{u}$  and  $\mathbf{u}$   $\mathbf{u}$   $\mathbf{u}$   $\mathbf{u}$   $\mathbf{u}$   $\mathbf{u}$

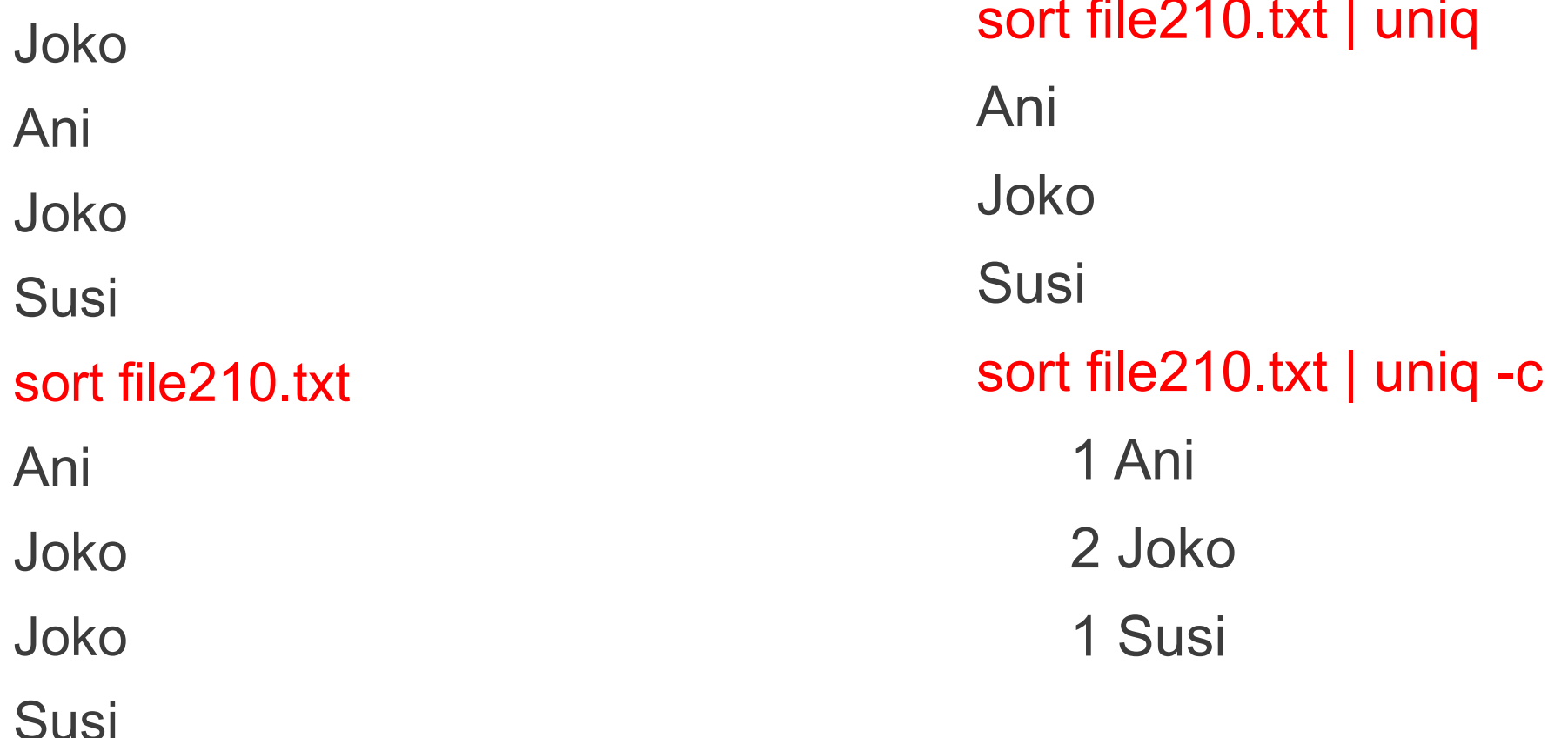

#### od

● Digunakan untuk menampilkan isi file dalam notasi tertentu, misal ascii, octal atau hexadecimal

 $cat$  > file  $220$  txt

abc

123

A

```
od -t x1 file220.txt
```
0000000 61 62 63 0a 31 32 33 0a 41 0a

0000012

od -b file220.txt

0000000 141 142 143 012 061 062 063 012 101 012

0000012

od -c file220.txt

0000000 a b c \n 1 2 3 \n A \n

0000012

#### sed

• Digunakan untuk mengedit stream memanfaatkan ekspresi reguler echo Pra-S2 | sed 's/a/o/'

Pro-S2

husni@husni-Z475:~\$ echo 20 Juni | sed 's/20/22/'

22 Juni

husni@husni-Z475:~\$ echo 20 Mei 30 Mei | sed 's/Mei/Juni/' 20 Juni 30 Mei

- Opsi /g digunakan untuk memberikan efek perubahan global husni@husni-Z475:~\$ echo 20 Mei 30 Mei | sed 's/Mei/Juni/g' 20 Juni 30 Juni
- Opsi /d digunakan untuk tidak menampilkan baris yang mengandung string tertentu, misalnya 'di'

cat file210.txt | sed '/di/d'

Joko

Madun

# Contoh pipe

- who
- who | wc -l
- $\bullet$  who  $\circ$  cut -d' ' -f1  $\circ$  sort
- who | cut -d' ' -f1 | sort | uniq
- grep bash /etc/passwd
- grep bash /etc/passwd | cut -d: -f1
- ●

# Latihan

- Letakkan semua pengguna bash (terurut) ke dalam file bashusers.txt.
- Letakkan semua pengguna yang login (terurut) ke dalam file onlineusers.txt.
- Buatlah daftar berisi semua file dalam /etc yang mengandung string 'samba'.
- Buat daftar terurut dari semua file dalam /etc yang mengandung string 'samba' tetapi case insensitive .
- Lihat output dari /sbin/ifconfig. Tuliskan sebaris perintah untuk menampilkan hanya IP address dan subnetmasknya
- Tulis sebaris perintah untuk menghapus semua yang bukan huruf dari suatu stream
- Tulis sebaris perintah yang menerima suatu file teks dan meng-outputkan semua kata pada baris terpisah
- Tulis suatu spell checker pada command line. (Ada kamus di dalam direktori /usr/share/dict/ )

# Tool Linux Dasar

- find
- locate
- date
- cal
- sleep
- time
- gzip gunzip
- zcat zmore
- bzip2 bunzip2
- bzcat bzmore
- Latihan

# find

- Digunakan untuk mencari file
- find /etc
- find /etc -name "\*.conf"
- find . -name "\*.conf"  $\leftarrow$  hanya dalam direktori aktif, termasuk sub direktorinya
- find . -type f -name "\*.conf"  $\leftarrow$  tipe file
- find /data -type d -name "\*.bak"  $\leftarrow$  tipe direktori
- find . -newer file42.txt  $\leftarrow$  lebih baru daripada file42.txt
- find . -name "\*.doc" -exec cp  $\{\}$  /backup/ \;
- find . -name "\*.txt" -ok rm  $\{\}\$

## locate

- Bertugas mencari file. Menggunakan index yang dibangun sebelumnya. Index diupdate dengan perintah updatedb
- Contoh

locate Pra-S2

/home/husni/.~lock.Praktikum SO Pra-S2 - 03.odp#

/home/husni/Praktikum SO Pra-S2 - 03.odp

/home/husni/Praktikum SO Pra-S2 - 03.pdf

/home/husni/.config/libreoffice/3/user/backup/Praktikum SO Pra-S2 - 03.odp\_0.odp

## date

- Menampilkan jam, tanggal, timezone, dan lain-lain
- Contoh

date

Tue Jun 19 21:27:54 WIT 2012 date  $+{^{9}\%}A~\%d-{}^9\%m-{}^9\%Y$ Tuesday 19-06-2012 date  $+$ %s 1340116172 ← jumlah detik sejak 01 01 1970 date -d '1970-01-01 + 2000000000 seconds' Wed May 18 03:33:20 WIT 2033

## calendar

• Menampilkan kalendar bulan ini dan hari ini ditandai.

cal

• Juga dapat digunakan untuk menampilkan kalendar bulan dan tahun tertentu

cal 06 1978

# sleep dan time

- Perintah sleep menyebabkan delay selama n detik
- Contoh:

sleep -10

- Perintah time digunakan untuk mengetahui berapa lama suatu perintah dieksekusi
- Contoh:

●

time date time sleep 5 time bzip2 file220.txt

# gzip dan gunzip

- Digunakan untuk mengompress dan mendekompres file
- Contoh: memadatkan dan menguraikan file file220.txt ls -lh file220.txt gzip file220.txt ls -lh file220.txt.gz gunzip file220.txt.gz
	- ls -lh file220.txt
- File yang dipadatkan dengan gzip dapat dilihat dengan zcat dan zmore
- Contoh: zcat file220.txt.gz

# bzip2 dan bunzip2

- Hasil kompresi bzip2 lebih kecil daripada gzip, tetapi butuh waktu lebih besar
- Contoh

bzip2 file220.txt bunzip2 file220.txt.bz2

- Perintah bzcat dan bzmore dapat digunakan untuk melihat isi dari file yang dipadatkan menggunakan bzip2
- Contoh

bzmore file220.txt.bz2

# Latihan

• Jelaskan perbedaan dua perintah berikut!

```
find /data -name "*.txt"
```

```
find /data -name *.txt
```
• Jelaskan perbedaan dua pernyataan berikut! Apakah keduanya berjalan saat ada 200 file .odf dalam /data? Bagaimana jika ada 2 juta file .odf?

find /data -name "\*.odf" > data\_odf.txt

find /data/\*.odf > data\_odf.txt

- Tulis suatu perintah find yang mencari semua file yang dibuat setelah 30 Januari 2011
- Tuliskan perintah find yang mencari semua file .odf yang dibuat pada Oktober 2011
- Hitung jumlah dari file \*.conf di dalam /etc dan semua subdirektorinya

# Latihan

- Dua perintah berikut melakukan hal sama: menyalin file \*.odf ke /backup/ . Mengapa menggunakan perintah kedua? cp -r /data/\*.odf /backup/ find /data -name "\*.odf" -exec cp  $\{\}$  /backup/ $\setminus$ ;
- Buat suatu file bernama loctest.txt. Dapatkah file ini ditemukan (dengan locate)?Mengapa? Solusinya?
- Gunakan find dan -exec untuk mengganti semua file .htm menjadi.html
- Jalankan perintah date. Tampilkan tanggal dalam format YYYY/MM/DD.
- Jalankan perintah cal. Tampilkan kalendar 1582 dan 1752. Perhatikan hasilnya? Apa komentar anda?